# 排除FireSIGHT管理中心上的安全情報源更新故障

## 目錄

簡介 必要條件 需求 採用元件 問題 從Web GUI驗證問題 從CLI驗證問題 解決方案 相關資訊

# 簡介

本文說明如何解決安全情報源更新的問題。安全情報源由多個定期更新的信譽不良的IP地址清單組 成,這些清單由思科Talos安全情報和研究小組(Talos)確定。 定期更新情報源非常重要,以便Cisco FireSIGHT系統可以使用最新資訊來過濾網路流量。

## 必要條件

## 需求

思科建議您瞭解以下主題:

- Cisco FireSIGHT管理中心
- 安全情報源

### 採用元件

本文檔中的資訊基於運行軟體版本5.2或更高版本的Cisco FireSIGHT管理中心。

本文中的資訊是根據特定實驗室環境內的裝置所建立。文中使用到的所有裝置皆從已清除(預設 )的組態來啟動。如果您的網路正在作用,請確保您已瞭解任何指令可能造成的影響。

## 問題

發生安全情報源更新失敗。您可以通過Web GUI或CLI驗證故障(在後面的章節中進一步說明)。

### 從Web GUI驗證問題

當安全情報源更新失敗時,FireSIGHT管理中心會顯示運行狀況警報。

#### 從CLI驗證問題

要確定安全情報源更新失敗的根本原因,請在FireSIGHT管理中心的CLI中輸入以下命令:

admin@Sourcefire3D:~\$ **cat /var/log/messages** 在郵件中搜尋以下任一警告:

Sourcefire3D SF-IMS[2004]: [2011] CloudAgent:IPReputation [WARN] Cannot download Sourcefire\_Intelligence\_Feed

Sourcefire3D SF-IMS[24085]: [24090] CloudAgent:IPReputation [WARN] Download unsucessful: Failure when receiving data from the peer

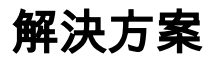

完成以下步驟即可解決此問題:

- 1. 驗證*intelligence.sourcefire.com站點*是否處於活動狀態。在瀏覽器中導航至 [https://intelligence.sourcefire](https://intelligence.sourcefire.com).com。您應該會看到一張笑臉,表示該網站已啟動。
- 2. 通過安全外殼(SSH)訪問FireSIGHT管理中心的CLI。
- 3. 從FireSIGHT管理中心ping *intelligence.sourcefire.com*:

admin@Sourcefire3D:~\$ **sudo ping intelligence.sourcefire.com** 您應該會收到類似以下的輸出 ·

64 bytes from x  $(xxx.xxx.xx):$  icmp\_req=1 ttl=244 time=4.05 ms 如果您沒有收到與所示類似的響應,則可能是出站連線有問題,或者您沒有通往 intelligence.sourcefire.com的路由。

解析intelligence.sourcefire.com的主機名: 4.

admin@Firepower:~\$ **sudo nslookup intelligence.sourcefire.com** 您應該會收到類似以下的回覆:

```
Server: 8.8.8.8
Address: 8.8.8.8#53
```
Name: intelligence.sourcefire.com Address: xxx.xxx.xx.x

**附註**:上述輸出使用Google公共域名系統(DNS)伺服器作為示例。輸出取決於*網路*部分下 System > Local > Configuration中配置的DNS設定。如果您沒有收到與所示類似的響應,請確 保DNS設定正確。注意:伺服器使用循環IP地址模式進行負載平衡、容錯和正常運行時間。因 此,IP地址可能會改變,思科建議使用CNAME而不是IP地址配置防火牆。

5. 使用Telnet檢查與intelligence.sourcefire.com的連線:

admin@Firepower:~\$ **sudo telnet intelligence.sourcefire.com 443** 您應該會收到類似以下的輸出:

Trying xxx.xxx.xx.x... Connected to intelligence.sourcefire.com. Escape character is '^]'.

附註:如果能夠成功完成第二步,但無法通過埠443通過Telnet訪問 intelligence.sourcefire.com,則您可能具有防火牆規則,該規則會阻止 intelligence.sourcefire.com的埠443出站。

6. 導覽至**System > Local > Configuration**,然後在*Network*部分下驗證*Manual Proxy*配置的代理 設定。

附註:如果此代理執行安全套接字層(SSL)檢查,則必須設定繞過 intelligence.sourcefire.com代理的繞行規則。

測試是否可以對intelligence.sourcefire.com執行HTTP GET請求: 7.

```
admin@Firepower:~sudo curl -vvk https://intelligence.sourcefire.com
* About to connect() to intelligence.sourcefire.com port 443 (#0)
* Trying 198.148.79.58...
* Adding handle: conn: 0xec5630
* Adding handle: send: 0
* Adding handle: recv: 0
* Curl_addHandleToPipeline: length: 1
* - Conn 0 (0xec5630) send_pipe: 1, recv_pipe: 0
* Connected to intelligence.sourcefire.com (198.148.79.58) port 443 (#0)
* SSLv3, TLS handshake, Client hello (1):
* SSLv3, TLS handshake, Server hello (2):
* SSLv3, TLS handshake, CERT (11):
* SSLv3, TLS handshake, Server key exchange (12):
* SSLv3, TLS handshake, Server finished (14):
* SSLv3, TLS handshake, Client key exchange (16):
* SSLv3, TLS change cipher, Client hello (1):
* SSLv3, TLS handshake, Finished (20):
* SSLv3, TLS change cipher, Client hello (1):
* SSLv3, TLS handshake, Finished (20):
* SSL connection using DHE-RSA-AES256-SHA
* Server certificate:
* subject: O=Sourcefire Inc.; OU=VRT Department of Intelligence;
emailAddress=vrt-systems@sourcefire.com; L=Columbia; ST=MD; C=US;
CN=intelligence.sourcefire.com
* start date: 2016-02-29 22:50:29 GMT
* expire date: 2019-02-28 22:50:29 GMT
* issuer: O=Sourcefire Inc.; OU=VRT Department of Intelligence;
emailAddress=vrt-systems@sourcefire.com; L=Columbia; ST=MD; C=US;
CN=intelligence.sourcefire.com; nsCaRevocationUrl=
https://intelligence.sourcefire.com/vrtca.crl
* SSL certificate verify result: unable to get local issuer certificate
(20), continuing anyway.
>GET / HTTP/1.1
>User-Agent: curl/7.31.0
>Host: intelligence.sourcefire.com
>Accept: */*
>
<HTTP/1.1 200 OK
<Date: Tue, 01 Mar 2016 13:06:16 GMT
* Server Apache is not blacklisted
```

```
<Server: Apache
<Last-Modified: Tue, 09 Dec 2014 20:08:06 GMT
<ETag: "9da27-3-509ce19e67580"
<Accept-Ranges: bytes
<Content-Length: 3
<Content-Type: text/html
\prec:)
* Connection #0 to host intelligence.sourcefire.com left intact
```
**附註**:*curl*命令輸出末尾的笑臉表示連線成功。註:如果您使用代理,則*curl命令*需要使用者名 稱。命令將為curl -U <user> -vvk [https://intelligence.sourcefire.com。](https://intelligence.sourcefire.com)此外,輸入命令後,系 統會提示您輸入代理密碼。

驗證用於下載安全情報源的HTTPS流量是否未通過SSL解密器。若要驗證是否未發生SSL解密 8.,請驗證步驟6輸出中的伺服器證書資訊。如果伺服器證書與以下示例中顯示的不匹配,則您 可能具有重新簽名證書的SSL解密器。如果流量通過SSL解密器,則必須繞過發往 intelligence.sourcefire.com的所有流量。

```
admin@Firepower:~$ sudo curl -vvk https://intelligence.sourcefire.com
* About to connect() to intelligence.sourcefire.com port 443 (#0)
* Trying 198.148.79.58...
* Adding handle: conn: 0xec5630
* Adding handle: send: 0
* Adding handle: recv: 0
* Curl_addHandleToPipeline: length: 1
* - Conn 0 (0xec5630) send_pipe: 1, recv_pipe: 0
* Connected to intelligence.sourcefire.com (198.148.79.58) port 443 (#0)
* SSLv3, TLS handshake, Client hello (1):
* SSLv3, TLS handshake, Server hello (2):
* SSLv3, TLS handshake, CERT (11):
* SSLv3, TLS handshake, Server key exchange (12):
* SSLv3, TLS handshake, Server finished (14):
* SSLv3, TLS handshake, Client key exchange (16):
* SSLv3, TLS change cipher, Client hello (1):
* SSLv3, TLS handshake, Finished (20):
* SSLv3, TLS change cipher, Client hello (1):
* SSLv3, TLS handshake, Finished (20):
* SSL connection using DHE-RSA-AES256-SHA
* Server certificate:
* subject: O=Sourcefire Inc.; OU=VRT Department of Intelligence;
emailAddress=vrt-systems@sourcefire.com; L=Columbia; ST=MD; C=US;
CN=intelligence.sourcefire.com
* start date: 2016-02-29 22:50:29 GMT
* expire date: 2019-02-28 22:50:29 GMT
* issuer: O=Sourcefire Inc.; OU=VRT Department of Intelligence;
emailAddress=vrt-systems@sourcefire.com; L=Columbia; ST=MD; C=US;
CN=intelligence.sourcefire.com; nsCaRevocationUrl=
https://intelligence.sourcefire.com/vrtca.crl
* SSL certificate verify result: unable to get local issuer certificate
(20), continuing anyway.
>GET / HTTP/1.1
>User-Agent: curl/7.31.0
>Host: intelligence.sourcefire.com
>Accept: */*
>
<HTTP/1.1 200 OK
<Date: Tue, 01 Mar 2016 13:06:16 GMT
* Server Apache is not blacklisted
<Server: Apache
<Last-Modified: Tue, 09 Dec 2014 20:08:06 GMT
<ETag: "9da27-3-509ce19e67580"
```

```
<Accept-Ranges: bytes
<Content-Length: 3
<Content-Type: text/html
\langle:)
* Connection #0 to host intelligence.sourcefire.com left intact
```
附註:安全情報源必須繞過SSL解密,因為SSL解密器在SSL握手中向FireSIGHT管理中心傳 送未知證書。傳送到FireSIGHT管理中心的證書未由Sourcefire信任的CA簽名,因此連線不受 信任。

## 相關資訊

- FireSIGHT管理中心上的自動下載更新失敗
- <mark>[高級惡意軟體防護\(AMP\)操作所需的伺服器地址](http://www.cisco.com/c/zh_tw/support/docs/security/sourcefire-amp-appliances/118121-technote-sourcefire-00.html)</mark>
- [FireSIGHT系統運行所需的通訊埠](/content/en/us/td/docs/security/firesight/541/user-guide/FireSIGHT-System-UserGuide-v5401/Communication-Ports.html#15750)
- [技術支援與文件 Cisco Systems](https://www.cisco.com/c/zh_tw/support/index.html)

#### 關於此翻譯

思科已使用電腦和人工技術翻譯本文件,讓全世界的使用者能夠以自己的語言理解支援內容。請注 意,即使是最佳機器翻譯,也不如專業譯者翻譯的內容準確。Cisco Systems, Inc. 對這些翻譯的準 確度概不負責,並建議一律查看原始英文文件(提供連結)。